## **TCQi- Home Exportar EN FIE**

Para **exportar** un Proyecto/Obra en formato FIE, nos ubicaremos en la línea correspondiente al Proyecto/Obra deseado y seleccionaremos la opción **Exportar FIE** clicando sobre el icono ...

Ahora mismo la funcionalidad sólo exporta el módulo Presupuesto y opcionalmente

Aparece la siguiente vista de exportación:  $\blacksquare$ 

From: <http://wiki.itec.cat/> - **Wiki**

Permanent link: **[http://wiki.itec.cat/doku.php?id=tcqi:tcqi\\_modulos:tcqi\\_home:exportar\\_en\\_fie&rev=1501160514](http://wiki.itec.cat/doku.php?id=tcqi:tcqi_modulos:tcqi_home:exportar_en_fie&rev=1501160514)**

Last update: **2017/07/27 13:01**

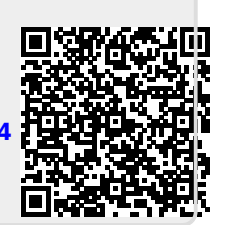